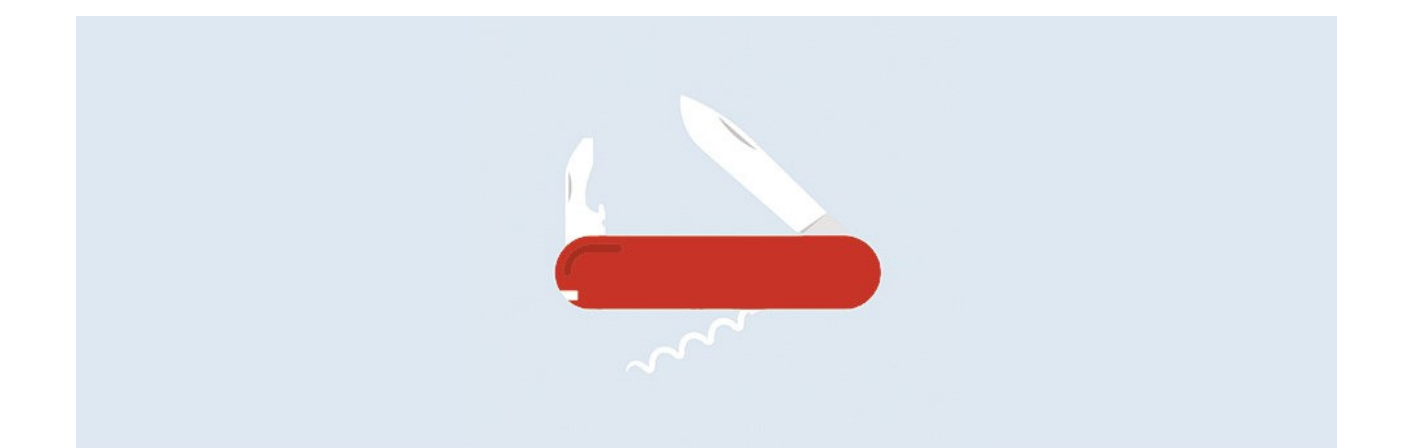

## **Option**

# Q3 OUTILS DE SERVICE

### Introduction

En complément aux modules il y a pour les Q3 logiciels différents options. Vous trouvez une présentation de l'ensemble des options sous www.q3software.ch à la partie droite dans la vignette «En un coup d'oeil».

U Informations detaillées et actuelles pour tous les options sont disponible dans l'aide du logiciel (touche **[F1**]) sous le nom de l'option (par ex. «Q3 outils de service»)

L'option «Q3 outils de service» vous offre des outils divers autour de la réorganisation et la sécurité des données. Voici une vue d'ensemble des fonctions les plus importantes:

- Annuler le bouclement COFI
- Annuler le bouclement salariale
- Sauvegarde de données sur un Q3 serveur
- Superuser toujours actif
- Centre de contrôle TVA
- Changement du plan comptable Käfer au plan comptable PME
- Archivage de données
- Centre de banques de données
- Mettre des champs pas utilisés sur "inactif"
- Enregistrer des adresses dans le fichier localités/NPA
- Journal de salaire de tous les collaborateurs

 $\Box$  Vous accédez la plupart des fonctions de Q3 outils de service moyennant le symbole  $\Box$ dans la barre des symboles.

#### Annuler le bouclement COFI

Connaissez-vous ceci: vous avez fait le bouclement et vous constatez ensuite que vous avez oublié quelque chose?

Moyennant Fonctions+Annuler le bouclement dans la fenêtre de comptabilisation, vous pouvez complètement annuler le bouclement.

U Dès la variante advanced toutes les écritures que vous avez effectuées après le bouclement dans le nouvel exercice annuel, sont conservées.

#### Annuler le bouclement salariale

Q3 outils de service aidera aussi d'annuler un bouclement salariale effectué trop tôt moyennant Fonctions+Annuler le bouclement dans la fenêtre du personnel.

#### Sauvegarde de données sur un Q3 serveur

Q3 Outils de service vous donne la possibilité de sauvegarder vos Q3 données également sur un serveur de Q3 Software SA. Vous obtenez à cette manière la sécurité maximale et vous ne devez plus vous occuper de la conservation sécuritaire de vos sauvegardes de données.

Vous pouvez bien sûr encore augmenter la sécurité en protégeant vos sauvegardes de données par un mot de passe.

Les sauvegardes de données sont conservées au moins une année sur le Q3 serveur!

#### Superuser toujours actif

Les utilisateurs expérimentés (Poweruser) qui connaissent les conséquences de leurs manipulations de données (par ex. fiduciaires) peuvent activer le superuser de façon permanente. Les demandes de confirmation sont supprimées.

 $\Box$  Cette configuration peut être effectuée pour chaque utilisateur différemment dans la fenêtre d'utilisateurs dès la variante «premium».

#### Centre de contrôle TVA

Le centre de contrôle TVA vous informe quelles clefs fiscales ont été utilisées en rapport avec quels comptes pendant la période désirée (menu *Détail+Centre de contrôle TVA* dans la fenêtre de comptabilisation).

U Grâce au centre de contrôle, vous trouverez facilement les clef fiscales comptabilisées de façon erronée ou qui manquent. Cette fonction vous aide à éviter des erreurs et des travaux de contrôle lors du décompte de la TVA!

Dans la pratique, cette fonction est souvent appelée «Clefs fiscales TVA utilisées».

Nous vous recommandons d'appeler la liste de contrôle toujours AVANT d'envoyer le décompte TVA aux autorités fiscales. Vous évitez à cette manière des erreurs qui souvent vont coûter cher!

#### Changement du plan comptable Käfer au plan comptable PME

Q3 outils de service vous soutient lors du changement de l'(ancien) plan comptable Käfer au plan comptable plus moderne PME.

Vous élaborez d'abord indépendant votre nouveau plan comptable PME et attribuez ensuite à chaque ancien compte un nouveau compte du plan comptable PME. Les attributions les plus courantes sont proposée de Q3 outils de service.

Si vous chargez ensuite Q3 outils de service avec la réalisation, le programme adapte tous les comptes saisi automatiquement (par ex. dans la configuration, dans les articles).

En outre tous les chiffres de l'exercice précédent sont reportés de sorte qu'une comparaison avec l'exercice précédent et aussi possible dans l'année de transition.

#### Archivage des données

L'archivage de données est utilisé lors de fichiers qui contiennent de quantités de données importantes et/ou des lots de données plus anciens qui ne sont plus consultés ou qui sont seulement consultés de façon sporadique. L'utilisation de l'archivage est par exemple utile dans les cas suivants:

U L'archivage de données peut conduire à des temps d'accès considérablement meilleurs. En plus, il améliore la vue d'ensemble de vos données!

L'archivage de données est disponible pour les banques de données suivantes:

- Fichier d'adresses
- Fichier d'articles
- Clefs fiscales (TVA)
- Fichier des documents (factures, bulletins de livraison etc.)
- Comptes COFI

Avec Fichier+Base de données+Archiver la fonction d'archivage pour données est démarré dans la fenêtre actuelle.

U Vous pouvez avec la même fonction désarchiver les lots de données de nouveau!

Via Editer+Info vous pouvez déterminer dans chaque fenêtre si les lots de données archivés doivent également être affichés ou pas. Les lots de données archivés sont affichés dans un gris délicat.

#### Centre de banque de données

Le centre de banque de données indique des informations détaillées pour toutes les banques de données importantes Vous pouvez le charger en outre de réorganiser plusieurs banque de données en même temps dans une seule opération.

 $\Box$  Il est convient d'effectuer ces opérations de réorganisation pendant le midi ou le soir, quand personne travaille. Si plusieurs utilisateurs travaillent avec Q3 Software, on devrait redémarrer le serveur avant la réorganisation.

#### Mettre des champs pas utilisés sur "inactif

Dans chaque fenêtre de travail avec une liste (adresses, écritures, factures etc.) vous pouvez moyennant Fichier+Base de données+Propositions, Champs inactifs déterminer les champs qui ne sont pas disponible pour la saisie.

 $\Box$  L'introduction de données se fait ainsi plus vite car les champs pas utilisés ne doivent plus être ignorés par la touche Tab.

#### Enregistrer des adresses dans le fichier localités/NPA

Dans la fenêtre Localité/NPA, le logiciel peut être chargé d'ajouter toutes les relations Localité/NPA depuis la banque de données des adresses dans le fichier Localité/NPA moyennant Détail+Rapporter les adresses -> NPA.

U Ceci est surtout utile s'ils existent beaucoup d'adresses de l'étranger.

#### Journal de salaire de tous les collaborateurs

Dans la fenêtre du personnel il y a pour les utilisateurs expérimentés l'entrée du menu Détail+Journal sal./tous les collaborateurs. Le journal de salaire complet peut être consulté et traité ici. Vous pouvez contrôler la composition des décomptes de salaire et comment les obligations sont déterminées.

 $[!]$  Le contrôle du journal de salaire aide à détecter des erreurs car le journal contient tous les décomptes de salaire de tous les collaborateurs avec tous les détails des genres de salaire.

Vous pouvez aussi modifier ou supprimer des entrées de salaire individuelles, par ex. obligations, quantités des heures etc. Mais:

 $\Box$  Le traitement du journal de salaire peut causer des incohérences et doit être réservé uniquement aux utilisateurs expérimentés. Important: il n'est pas permis par la loi d'effectuer des manipulations de sorte que les données ne correspondent plus avec les informations qui étaient transmises aux collaborateurs (en particulier les décomptes de salaire)